### **Allgemeines zu Konnektoren**

Mit den Konnektoren wird ein Rahmengerüst für den **Import** und **Export** von **Daten** im Webdesk bereitgestellt.

Die Definition von Quellkonnektoren (Quelle, aus der die Daten kommen) und Zielkonnektoren (wo die Daten hinkommen) erlaubt die Gestaltung des Datenflusses. So können nicht nur Daten aus dem Zeitwirtschaftssystem in den Webdesk synchronisiert werden, sondern auch Datenbanken angesteuert, Textfiles (CSV-Dateien) erstellt werden. So können auch Daten aus dem Webdesk exportiert, und in andere Systeme importiert und auf dem Weg dorthin mittels Scripting angepasst werden (Schnittstellen-Framework).

Prinzipiell gibt es folgende Arten von Konnektoren:

- Lesende Konnektoren
- Schreibende Konnektoren
- Konnektoren die sowohl lesen als auch schreiben können

Zur Übersicht aller Konnektoren gelangen Sie über den Menübaum unter:

#### **SYSTEM --> Konnektoren**

Hier findet sich eine Liste der Konnektoren mit den folgenden Feldern:

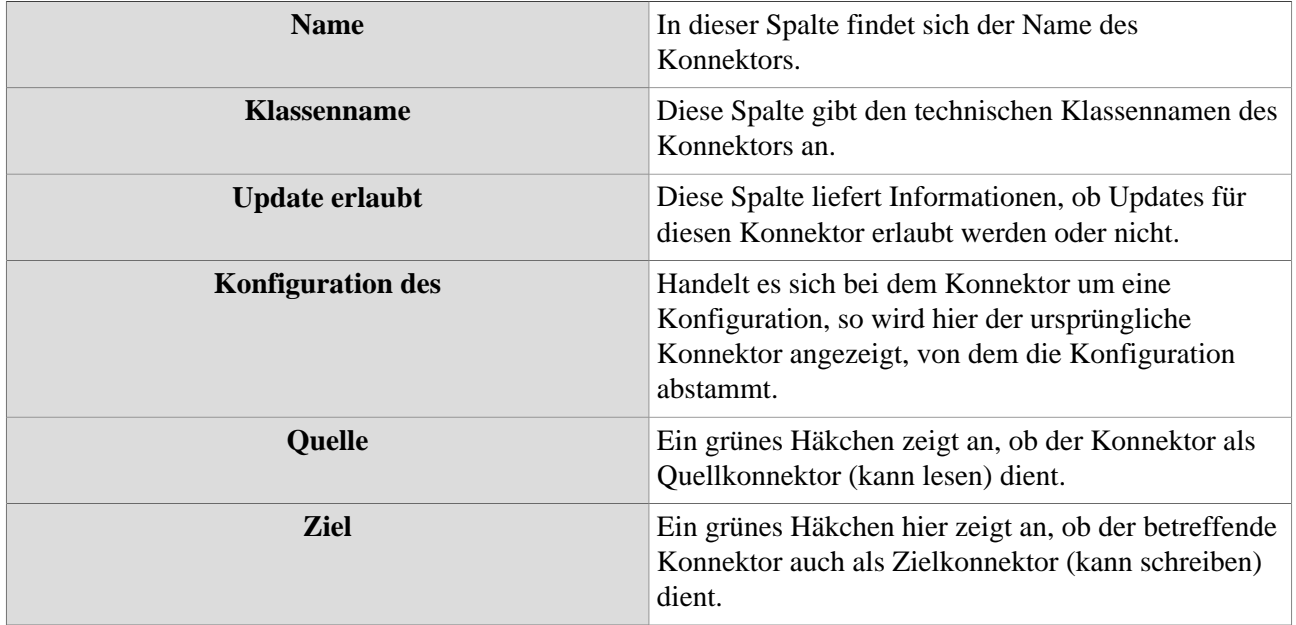

Weiters können in Webdesk auch **[verknüpfte Konnektoren](http://extranet.workflow.at/daisy/webdesk-manual/admin/po-overview/3731-dsy/517-dsy/3733-dsy/3236-dsy.html)<sup>1</sup>** definiert werden. Sie stellen eine Verbindung zwischen Konnektoren dar (z.B. beim CSV-Import von Personendaten --> CSV-Konnektor als lesender Konnektor, Datenbank-Konnektor als schreibender Konnektor) und ermöglichen so eine noch genauere Definition des Datenflusses (Definition als Ziel- oder Quellkonnektoren).

### **Konfigurierbare Konnektoren**

Die folgende Konnektoren können konfiguriert werden und müssen daher vor der Verwendung als neue Konnektor-Konfiguration angelegt werden. Im Gegensatz dazu können nicht konfigurierbare Konnektoren ohne Anlage einer Konfiguration sofort verwendet werden.

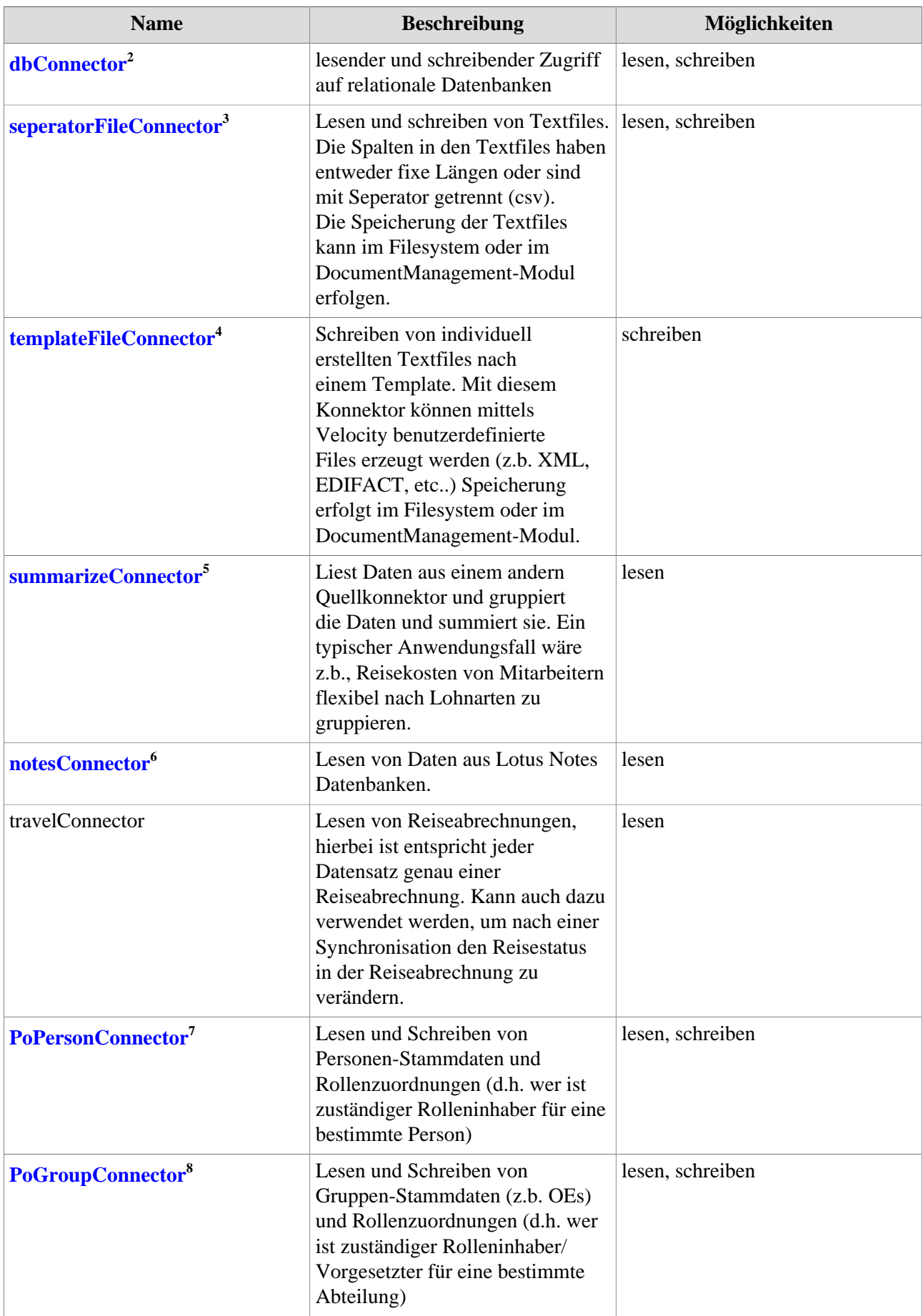

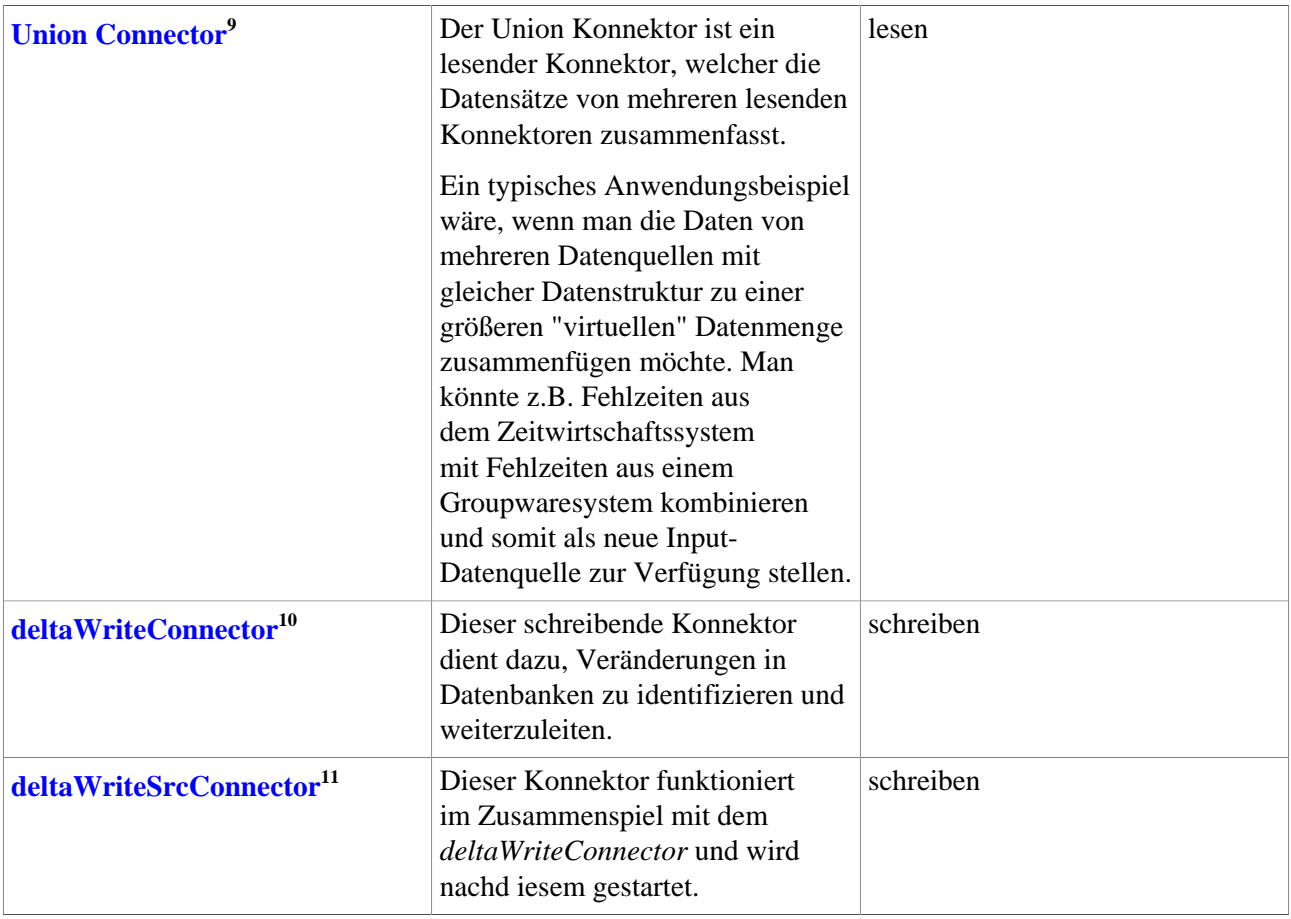

## **Anlegen eines neuen Konnektors / Neue Konfiguration**

Um einen neuen Konnektor anzulegen klicken sie in der Liste der Konnektoren auf die Schaltfläche **"Neue Konfiguration".**

Es müssen nun folgende Felder befüllt werden:

Erst nach **Ausfüllen des Vaterkonnektors** und anschließendem **speichern** können die für diesen Vaterkonnektor spezifischen Informationen eingegeben werden!

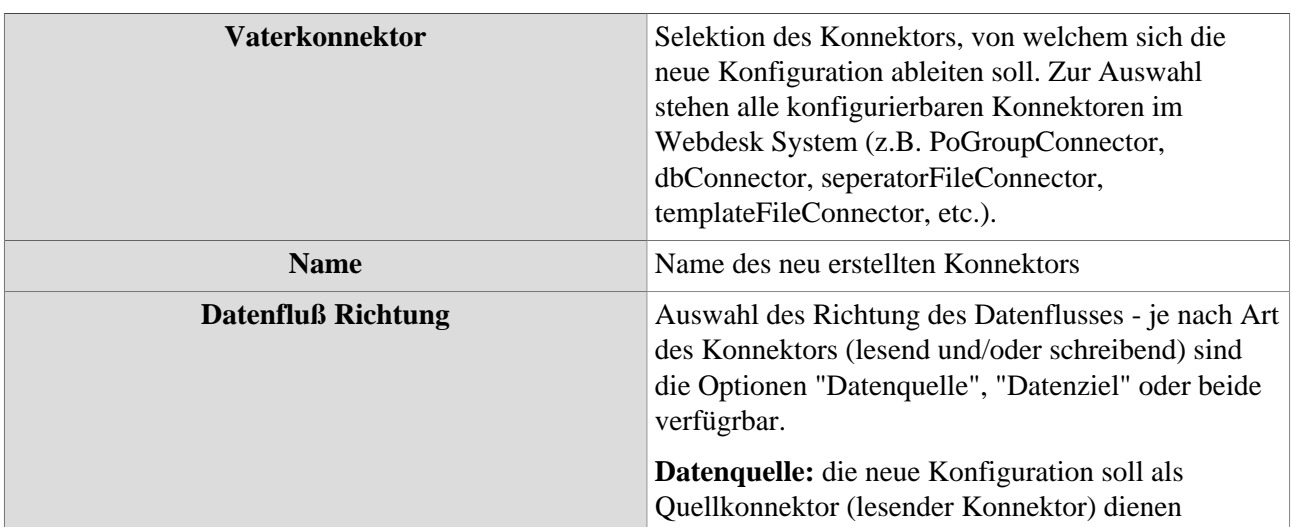

NOTIZ

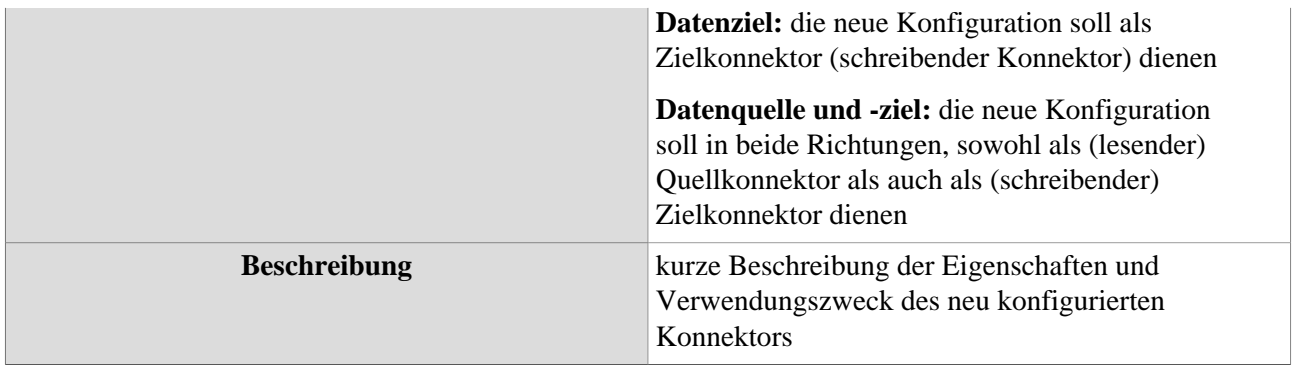

Die restlichen Parameter werden abhängig vom jeweiligen Konnektor-Typen definiert und sind in den detaillierten Beschreibungsseiten für die einzelnen Konnektoren nachzulesen.

# **Felder**

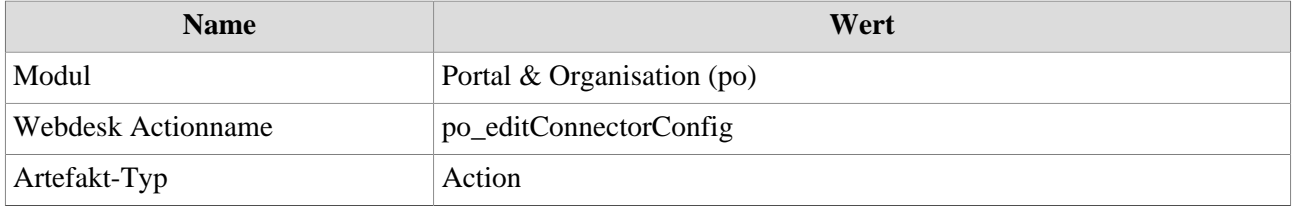

- 1. /daisy/webdesk-manual/admin/po-overview/3731-dsy/517-dsy/3733-dsy/3236-dsy.html
- 2. /daisy/webdesk-manual/admin/po-overview/3731-dsy/517-dsy/5435-dsy.html
- 3. /daisy/webdesk-manual/admin/po-overview/3731-dsy/517-dsy/5439-dsy.html
- 4. /daisy/webdesk-manual/admin/po-overview/3731-dsy/517-dsy/5441-dsy.html
- 5. /daisy/webdesk-manual/admin/po-overview/3731-dsy/517-dsy/5440-dsy.html
- 6. /daisy/webdesk-manual/admin/po-overview/3731-dsy/517-dsy/5436-dsy.html
- 7. /daisy/webdesk-manual/admin/po-overview/3731-dsy/517-dsy/5438-dsy.html
- 8. http://intranet/daisy/webdesk-manual/g3/2682-dsy/3731-dsy/517-dsy/5437-dsy.html
- 9. /daisy/webdesk-manual/admin/po-overview/3731-dsy/517-dsy/5442-dsy.html
- 10. /daisy/webdesk-manual/admin/po-overview/3731-dsy/517-dsy/7484-dsy.html
- 11. /daisy/webdesk-manual/admin/po-overview/3731-dsy/517-dsy/7485-dsy.html